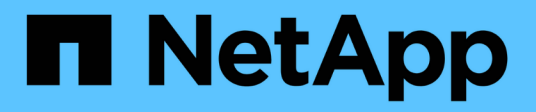

## **volume flexcache commands**

ONTAP 9.6 commands

NetApp February 11, 2024

This PDF was generated from https://docs.netapp.com/us-en/ontap-cli-96/volume-flexcache-configrefresh.html on February 11, 2024. Always check docs.netapp.com for the latest.

# **Table of Contents**

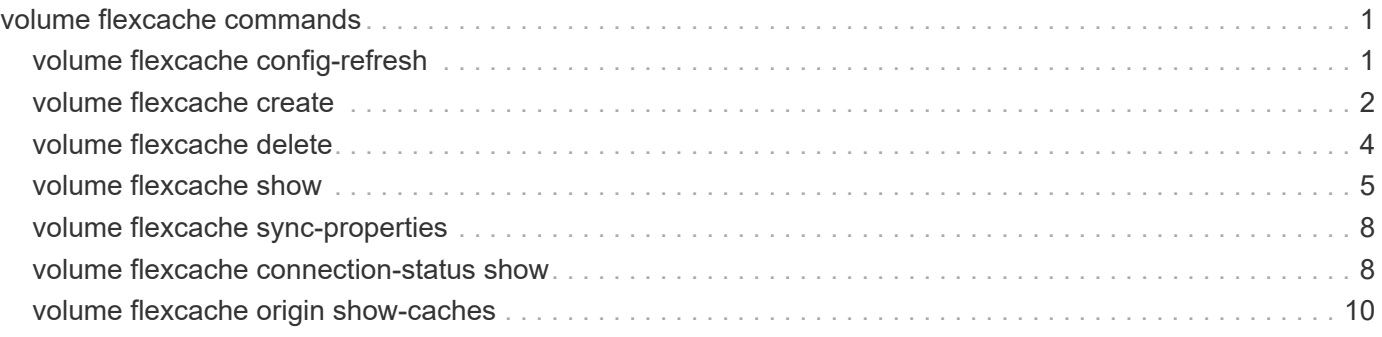

# <span id="page-2-0"></span>**volume flexcache commands**

## <span id="page-2-1"></span>**volume flexcache config-refresh**

Refresh FlexCache configuration for a peer volume

**Availability:** This command is available to *cluster* administrators at the *advanced* privilege level.

## **Description**

The `volume flexcache config-refresh` command is used to refresh the FlexCache configuration. It can be used to update the configuration on either the FlexCache or origin of a FlexCache cluster. This command only needs to be run if the automatic refresh failed and the corresponding EMS was generated.

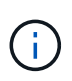

This command must be run on the peer cluster. For example, refresh of origin of a FlexCache volume must be run from the FlexCache cluster. Refresh a FlexCache volume must be run from the of an origin of a FlexCache cluster.

## **Parameters**

```
-peer-vserver <vserver name> - Peer Vserver (privilege: advanced)
```
Name of the Vserver for which the configuration is being refreshed.

```
-peer-volume <volume name> - Peer Volume (privilege: advanced)
```
Name of the volume for which the configuration is being refreshed.

#### **-peer-endpoint-type {cache|origin} - Origin/Cache Volume (privilege: advanced)**

The peer-endpoint-type specifies the FlexCache endpoint type of the peer volume. Possible values are *cache* for FlexCache volumes and *origin* for origin of a FlexCache volumes.

## **Examples**

The following example triggers config-refresh on origin of a FlexCache volume "origin1".

```
cluster1::> flexcache config-refresh -peer-vserver vs34 -peer-volume
origin1 -peer-endpoint-type origin
          (volume flexcache config-refresh)
```
The following example triggers config-refresh on FlexCache volume "fc1".

```
cluster1::> flexcache config-refresh -peer-vserver vs34 -peer-volume fc1
-peer-endpoint-type cache
          (volume flexcache config-refresh)
```
The following example triggers config-refresh on FlexCache volume "fc1" with an incorrect peer-endpoint-type.

```
cluster1::> flexcache config-refresh -peer-vserver vs34 -peer-volume fc1
-peer-endpoint-type origin
              (volume flexcache config-refresh)
Error: command failed: Failed to store the configuration for peer volume
"fc1"
                     in Vserver "vs34" on cluster "cluster1". Check the
FlexCache
                     configuration on the local cluster and retry the
operation.
```
## <span id="page-3-0"></span>**volume flexcache create**

Create a new cache relationship

**Availability:** This command is available to *cluster* and *Vserver* administrators at the *admin* privilege level.

## **Description**

```
The `volume flexcache create` command is used to create a FlexCache
volume. It also creates the relationship between the FlexCache volume and
the specified origin volume.
```
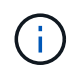

If the vserver and origin-vserver are different, the Vservers must be in a peer relationship.

### **Parameters**

#### **-vserver <vserver name> - Vserver**

This specifies the Vserver on which the FlexCache volume is to be created.

```
-volume <volume name> - Cache Volume Name
```
This specifies the name of the FlexCache volume that is to be created.

**{ -aggr-list <aggregate name>,… - List of Aggregates for FlexGroup Constituents** Specifies an array of names of aggregates to be used for creating the FlexCache volume.

#### **[-aggr-list-multiplier <integer>] - Aggregate List Repeat Count**

Specifies the number of times to iterate over the aggregates listed with the  $-aqqr-list$  parameter when creating a FlexGroup. The aggregate list will be repeated the specified number of times. Example:

```
-aggr-list aggr1,aggr2 -aggr-list-multiplier 2
```
will cause four constituents to be created in the order *aggr1* , *aggr2* , *aggr1* , *aggr2* .

#### $+$

The default value is 4.

#### **| -auto-provision-as <FlexGroup> - Automatically Provision as Volume of Type }**

Use this parameter to automatically select existing aggregates for provisioning the FlexCache volume.

#### **[-size {<integer>[KB|MB|GB|TB|PB]}] - Volume Size**

This optionally specifies the size of the FlexCache volume. The size is specified as a number followed by a unit designation: k (kilobytes), m (megabytes), g (gigabytes), or t (terabytes). If the unit designation is not specified, bytes are used as the unit, and the specified number is rounded up to the nearest 4 KB. If the size parameter in not specified, it defaults to 10% of the origin volume size.

#### **[-origin-vserver <vserver name>] - Origin Vserver Name**

This specifies the name of the Vserver where the origin volume is located.

#### **-origin-volume <volume name> - Origin Volume Name**

This specifies the name of the origin volume.

#### **[-junction-path <junction path>] - Cache Junction Path**

This optionally specifies the FlexCache volume's junction path. The junction path name is case insensitive and must be unique within a Vserver's namespace.

#### **[-foreground {true|false}] - Foreground Process**

This specifies whether the operation runs in the foreground. The default setting is true (the operation runs in the foreground). When set to true, the command will not return until the operation completes.

### **Examples**

The following example triggers FlexCache volume create:

```
cluster1::> flexcache create -vserver vs34 -volume fc1 -aggr-list
aggr34,aggr43 -origin-volume origin1 -size 400m
    (volume flexcache create)
  [Job 894] Job succeeded: Successful
```

```
cluster1::> flexcache create -vserver vs34 -volume fc3 -auto-provision-as
flexgroup -origin-volume origin1 -size 400m
    (volume flexcache create)
[Job 898] Job succeeded: Successful
```

```
cluster1::> flexcache create -vserver vs34 -volume fc4 -aggr-list
aggr34,aggr43 -origin-volume origin1 -size 400m -junction-path /fc4
    (volume flexcache create)
[Job 903] Job succeeded: Successful
```
## <span id="page-5-0"></span>**volume flexcache delete**

Delete a cache relationship

**Availability:** This command is available to *cluster* and *Vserver* administrators at the *admin* privilege level.

## **Description**

The volume flexcache delete command deletes the specified FlexCache volumes and their relationships.

NOTE:

• FlexCache volumes must be offline (see [volume offline](https://docs.netapp.com/us-en/ontap-cli-96/volume-offline.html) ) to be deleted.

## **Parameters**

#### **-vserver <vserver name> - Vserver**

This specifies the name of the Vserver from which the FlexCache volume is to be deleted.

#### **-volume <volume name> - Cache Volume Name**

This specifies the name of the FlexCache volume that is to be deleted.

#### **[-foreground {true|false}] - Foreground Process**

This specifies whether the operation runs in the foreground. The default setting is *true* (the operation runs in the foreground). When set to true, the command will not return until the operation completes.

### **Examples**

The following example deletes FlexCache volume "fc1":

```
cluster1::> flexcache delete -volume fc1 -vserver vs34
    (volume flexcache delete)
```
Error: command failed: Volume fc1 in Vserver vs34 must be offline to be deleted. Use "volume offline -vserver vs34 -volume fc1" command to offline the volume

```
cluster1::> volume offline -vserver vs34 -volume fc1
Volume "vs34:fc1" is now offline.
```

```
cluster1::> flexcache delete -volume fc1 -vserver vs34
    (volume flexcache delete)
[Job 891] Job succeeded: Successful
```

```
cluster1::> flexcache delete -volume fc1 -vserver vs34 -foreground false
    (volume flexcache delete)
```
## **Related Links**

• [volume offline](https://docs.netapp.com/us-en/ontap-cli-96/volume-offline.html)

## <span id="page-6-0"></span>**volume flexcache show**

Display cache relationships

**Availability:** This command is available to *cluster* and *Vserver* administrators at the *admin* privilege level.

## **Description**

The volume flexcache show command displays information about FlexCache volumes. The command output depends on the parameter or parameters specified with the command. If no parameters are specified, the command displays the following information about all FlexCache volumes:

- Vserver name
- Volume name
- Size
- Origin Vserver
- Origin volume
- Origin cluster

To display detailed information about all FlexCache volumes, run the command with the -instance parameter.

## **Parameters**

#### **{ [-fields <fieldname>,…]**

This specifies the fields that need to be displayed.

#### **| [-instance ] }**

If this parameter is specified, the command displays information about all values.

#### **[-vserver <vserver name>] - Vserver**

If this parameter and the -volume parameter are specified, the command displays detailed information about the specified volume. If this parameter is specified by itself, the command displays information about FlexCache volumes on the specified Vserver.

#### **[-volume <volume name>] - Cache Volume Name**

If this parameter is specified, the command displays detailed information about the specified FlexCache volume.

#### **[-aggr-list <aggregate name>,…] - List of Aggregates for FlexGroup Constituents**

If this parameter is specified, the command displays information only about the FlexCache volume or volumes that are located on the specified list of storage aggregates.

#### **[-size {<integer>[KB|MB|GB|TB|PB]}] - Volume Size**

If this parameter is specified, the command displays information only about the FlexCache volume or volumes that have the specified size. Size is the maximum amount of space a volume can consume from its associated aggregate(s), including user data, metadata, Snapshot copies, and Snapshot reserve.

#### **[-flexgroup-msid <integer>] - Cache Flexgroup MSID (privilege: advanced)**

If this parameter is specified, the command displays information only about the FlexCache volume or volumes that have the specified FlexGroup master data-set ID.

#### **[-origin-vserver <vserver name>] - Origin Vserver Name**

If this parameter is specified, the command displays information only about the FlexCache volume or volumes which have a relationship with the specificed origin-vserver.

#### **[-origin-vserver-uuid <UUID>] - Origin Vserver UUID (privilege: advanced)**

If this parameter is specified, the command displays information only about the FlexCache volume or volumes which have a relationship with the origin-vserver UUID.

#### **[-origin-volume <volume name>] - Origin Volume Name**

If this parameter is specified, the command displays information only about the FlexCache volume or volumes that have a relationship with the specified origin-volume.

#### **[-origin-volume-msid <integer>] - Origin Volume MSID (privilege: advanced)**

If this parameter is specified, the command displays information only about the FlexCache volume or volumes that have a relationship with the specified origin master data set ID.

#### **[-origin-cluster <Cluster name>] - Origin Cluster Name**

If this parameter is specified, the command displays information only about the FlexCache volume or volumes that have a relationship with the specified origin-cluster.

#### **[-junction-path <junction path>] - Cache Junction Path**

If this parameter is specified, the command displays information only about the FlexCache volume or volumes that have the specified junction path.

#### **[-create-time <Date>] - FlexCache Create Time**

If you specify this parameter, the command displays information only about the FlexCache volume or volumes for which the create-time option matches the specified input.

### **Examples**

The following example displays information about all FlexCache volumes on the Vserver named "vs34":

```
cluster1::> flexcache show -vserver vs34
         (volume flexcache show)
         Vserver Volume Size Origin-Vserver Origin-Volume
Origin-Cluster
         ------- ----------- ---------- -------------- -------------
--------------
         vs34 fc1 800MB vs34 origin1
cluster-2
        vs34 fc2 800MB vs34 origin1
cluster-2
         2 entries were displayed.
```
The following example displays detailed information about a FlexCache volume named fc1 on an SVM named vs34:

```
cluster1::> flexcache show -vserver vs34 -volume fc1 -instance
    (volume flexcache show)
Vserver: vs34
                               Cache Volume Name: fc1
List of Aggregates for FlexGroup Constituents: aggr34
                                      Volume Size: 800MB
                            Cache Flexgroup MSID: 2155934574
                             Origin Vserver Name: vs34
                             Origin Vserver UUID: a8717aeb-2826-11e8-bf56-
00505695f37a
                              Origin Volume Name: origin1
                              Origin Volume MSID: 2155934545
                             Origin Cluster Name: cluster-2
                             Cache Junction Path: -
                           FlexCache Create Time: Thu Aug 23 04:36:19 2018
```
## <span id="page-9-0"></span>**volume flexcache sync-properties**

Sync FlexCache volume properties with its origin

**Availability:** This command is available to *cluster* administrators at the *advanced* privilege level.

## **Description**

The volume flexcache sync-properties command is used to sync a FlexCache volumes properties with its origin volume.

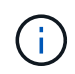

This command only needs to be used when there was a failure to sync properties from the origin of a FlexCache volume to the FlexCache volume.

## **Parameters**

#### **-vserver <vserver name> - Vserver Name (privilege: advanced)**

This specifies the Vserver on which the FlexCache volume is located.

#### **-volume <volume name> - Volume Name (privilege: advanced)**

This specifies the FlexCache volume whose properties need to be synced with its origin of a FlexCache volume.

## **Examples**

```
cluster1::> flexcache sync-properties -volume fc1 -vserver vs34
            (volume flexcache sync-properties)
```
## <span id="page-9-1"></span>**volume flexcache connection-status show**

## Display FlexCache Connection Status

**Availability:** This command is available to *cluster* and *Vserver* administrators at the *advanced* privilege level.

## **Description**

The volume flexcache connection-status show command displays information about the connection status of FlexCache volumes and origin of FlexCache volumes. The command output depends on the parameter or parameters specified with the command. If no parameters are specified, the command displays the following information about connection status of all FlexCache volumes:

- Node
- Vserver
- Volume
- Remote Vserver
- Remote Volume
- Remote Endpoint
- Connection Status

To display detailed information about all FlexCache volumes, run the command with the -instance parameter.

### **Parameters**

#### **{ [-fields <fieldname>,…]**

This specifies the fields that need to be displayed.

#### **| [-instance ] }**

If this parameter is specified, the command displays information about all values.

#### **[-node {<nodename>|local}] - Node Name (privilege: advanced)**

If this parameter is specified, the command displays detailed information the connection status of all the FlexCache volumes and origin of FlexCache volumes on this node.

#### **[-vserver <vserver name>] - Vserver Name (privilege: advanced)**

If this parameter and the -volume parameter are specified, the command displays detailed information about the specified volume. If this parameter is specified by itself, the command displays information about FlexCache volumes and origin of FlexCache volumes on the specified Vserver.

#### **[-volume <volume name>] - Local Volume (privilege: advanced)**

If this parameter is specified, the command displays detailed information about the specified FlexCache volume and origin of FlexCache volumes.

#### **[-remote-vserver <vserver name>] - Remote Vserver (privilege: advanced)**

If this parameter is specified, the command displays information only about the FlexCache volume or volumes which have a relationship with the specificed remote-vserver.

#### **[-remote-volume <volume name>] - Remote Volume (privilege: advanced)**

If this parameter is specified, the command displays information only about the FlexCache volume or volumes that have a relationship with the specified remote-volume.

#### **[-remote-cluster <Cluster name>] - Remote Cluster (privilege: advanced)**

If this parameter is specified, the command displays information only about the FlexCache volume or volumes which have a relationship with the specificed remote-cluster.

#### **[-conn-status {unknown|connected|disconnected|downrev}] - Connection Status (privilege: advanced)**

If this parameter is specified, the command displays information only about the FlexCache volume or volumes that have connection status as specified by conn-status.

#### **[-remote-endpoint {none|cache|origin}] - Remote Endpoint (privilege: advanced)**

If this parameter is specified, the command displays information only about the FlexCache volume or volumes that have endpoint as specified by remote-endpoint.

## **Examples**

The following example displays connection status of all FlexCache volumes on the Vserver named "vs\_1":

```
node3::> flexcache connection-status show -vserver vs_1
Node: node3-01
Remote Remote Remote Remote Connection
+Vserver Volume Vserver Volume Cluster Endpoint Status
+------------ ---------- ------------ ---------- ------- --------
--------------
vs 1 vol origin vs 2 fc 2 0001 clus-4 cache
connected
vs 1 vol origin vs 2 fc 2 0002 clus-4 cache
connected
vs 1 vol origin vs 2 fc 2 0003 clus-4 cache
connected
vs 1 vol origin vs 2 fc 2 0004 clus-4 cache
connected
4 entries were displayed.
```
## <span id="page-11-0"></span>**volume flexcache origin show-caches**

Display all the caches connected to origin

**Availability:** This command is available to *cluster* and *Vserver* administrators at the *admin* privilege level.

## **Description**

The volume flexcache origin show-caches command displays FlexCache relationships for origin of a FlexCache volumes on the origin cluster.

## **Parameters**

#### **{ [-fields <fieldname>,…]**

If you specify the  $-fields fileIdname>$ , ... parameter, the command output also includes the specified field or fields. You can use '-fields ?' to display the fields to specify.

#### **| [-instance ] }**

If you specify the -instance parameter, the command displays detailed information about all fields.

#### **[-origin-vserver <vserver name>] - Vserver**

If this parameter and the origin-volume parameter are specified, the command displays the FlexCache relationship for the specified origin of a FlexCache volume. If this parameter is specified by itself, the command displays all the FlexCache relationships for all origin of a FlexCache volumes in the specified Vserver.

#### **[-origin-volume <volume name>] - Origin Volume**

If this parameter is specified, the command displays all the FlexCache relationships for the specified origin of a FlexCache volume.

#### **[-cache-vserver <vserver name>] - Cache Vserver**

If this parameter is specified then the command displays FlexCache relationships for the specified Vserver hosting FlexCache volumes.

#### **[-cache-volume <volume name>] - Cache Volume**

If this parameter is specified then the command displays FlexCache relationships for the specified FlexCache volume.

#### **[-cache-cluster <Cluster name>] - Cache Cluster**

If this parameter is specified then the command displays FlexCache relationships for the specified cluster hosting FlexCache volumes.

#### **[-cache-volume-msid <integer>] - Cache Volume MSID**

If this parameter is specified then the command displays FlexCache relationships for the specified FlexCache volume's FlexGroup master data-set ID.

#### **[-relationship-create-time <Date>] - Relationship Create Time**

If you specify this parameter, the command displays FlexCache relationships for which the relationship-create-time option matches the specified input.

#### **Examples**

The following example displays information about all origin of a FlexCache volumes on the Vserver named vs34:

```
cluster1::> flexcache origin show-caches -origin-vserver vs34
   (volume flexcache origin show-caches)
Origin-Vserver Origin-Volume Cache-Vserver Cache-Volume Cache-Cluster
-------------- -------------- -------------- ------------- --------------
vs34 origin1 vs56 fc1 c3 origin1
                                                cluster-3
vs34 origin1 vs34 fc1 cluster-2
vs34 origin1 vs34 fc2 cluster-2
vs34 origin2_new vs56 fc1_c3_origin2
                                                cluster-3
4 entries were displayed.
```
cluster1::> flexcache origin show-caches -origin-vserver vs56 -instance (volume flexcache origin show-caches) Vserver: vs56 Origin Volume: origin Cache Vserver: vs56 Cache Volume: fc1 Cache Cluster: cluster-3 Cache Volume MSID: 2156002002 Relationship Create Time: Thu Aug 23 04:36:24 2018

#### **Copyright information**

Copyright © 2024 NetApp, Inc. All Rights Reserved. Printed in the U.S. No part of this document covered by copyright may be reproduced in any form or by any means—graphic, electronic, or mechanical, including photocopying, recording, taping, or storage in an electronic retrieval system—without prior written permission of the copyright owner.

Software derived from copyrighted NetApp material is subject to the following license and disclaimer:

THIS SOFTWARE IS PROVIDED BY NETAPP "AS IS" AND WITHOUT ANY EXPRESS OR IMPLIED WARRANTIES, INCLUDING, BUT NOT LIMITED TO, THE IMPLIED WARRANTIES OF MERCHANTABILITY AND FITNESS FOR A PARTICULAR PURPOSE, WHICH ARE HEREBY DISCLAIMED. IN NO EVENT SHALL NETAPP BE LIABLE FOR ANY DIRECT, INDIRECT, INCIDENTAL, SPECIAL, EXEMPLARY, OR CONSEQUENTIAL DAMAGES (INCLUDING, BUT NOT LIMITED TO, PROCUREMENT OF SUBSTITUTE GOODS OR SERVICES; LOSS OF USE, DATA, OR PROFITS; OR BUSINESS INTERRUPTION) HOWEVER CAUSED AND ON ANY THEORY OF LIABILITY, WHETHER IN CONTRACT, STRICT LIABILITY, OR TORT (INCLUDING NEGLIGENCE OR OTHERWISE) ARISING IN ANY WAY OUT OF THE USE OF THIS SOFTWARE, EVEN IF ADVISED OF THE POSSIBILITY OF SUCH DAMAGE.

NetApp reserves the right to change any products described herein at any time, and without notice. NetApp assumes no responsibility or liability arising from the use of products described herein, except as expressly agreed to in writing by NetApp. The use or purchase of this product does not convey a license under any patent rights, trademark rights, or any other intellectual property rights of NetApp.

The product described in this manual may be protected by one or more U.S. patents, foreign patents, or pending applications.

LIMITED RIGHTS LEGEND: Use, duplication, or disclosure by the government is subject to restrictions as set forth in subparagraph (b)(3) of the Rights in Technical Data -Noncommercial Items at DFARS 252.227-7013 (FEB 2014) and FAR 52.227-19 (DEC 2007).

Data contained herein pertains to a commercial product and/or commercial service (as defined in FAR 2.101) and is proprietary to NetApp, Inc. All NetApp technical data and computer software provided under this Agreement is commercial in nature and developed solely at private expense. The U.S. Government has a nonexclusive, non-transferrable, nonsublicensable, worldwide, limited irrevocable license to use the Data only in connection with and in support of the U.S. Government contract under which the Data was delivered. Except as provided herein, the Data may not be used, disclosed, reproduced, modified, performed, or displayed without the prior written approval of NetApp, Inc. United States Government license rights for the Department of Defense are limited to those rights identified in DFARS clause 252.227-7015(b) (FEB 2014).

#### **Trademark information**

NETAPP, the NETAPP logo, and the marks listed at<http://www.netapp.com/TM>are trademarks of NetApp, Inc. Other company and product names may be trademarks of their respective owners.